UZN AND

# Настройка взаимодействия баз и роверов

# с помощью ПО NetHub

Версия 1.0 Ревизия от 06.03.2013

Авторское право на информацию, содержащуюся в данном руководстве, принадлежит JAVAD GNSS. Все права защищены. Никакая часть настоящего Руково́дства ни в каких целях не может<br>быть воспроизведена или передана в какой бы то ни было форме и какими бы то ни было<br>средствами, будь то электронные или механически

# **ОГЛАВЛЕНИЕ**

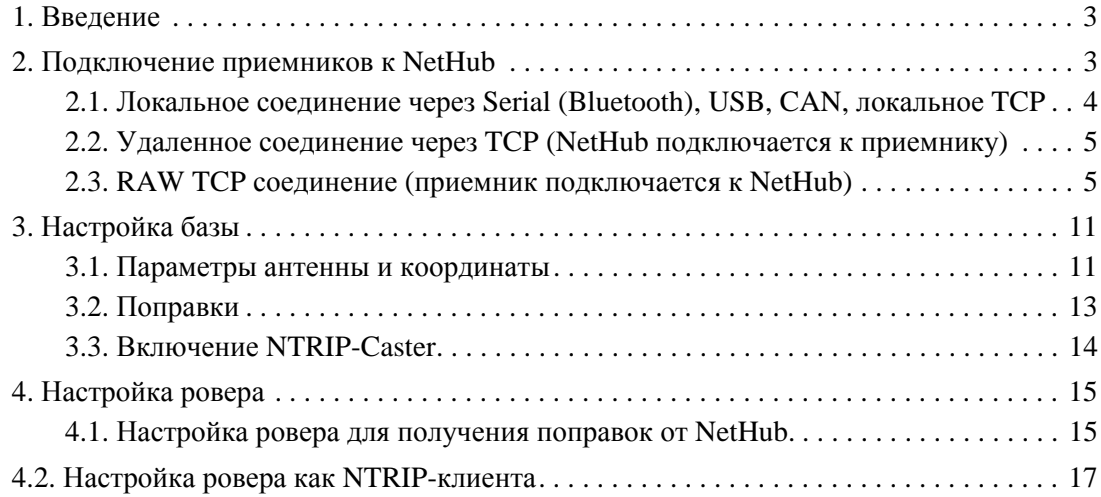

# **НАСТРОЙКА ВЗАИМОДЕЙСТВИЯ БАЗ И РОВЕРОВ С ПОМОЩЬЮ ПО NETHUB**

# **1. Введение**

Программа NetHub предлагает несколько способов взаимодействия между базами и роверами.

Приемники могут обмениваться поправками напрямую, а могут через NetHub, как с использованием NTRIP-Caster, так и без него. В случае работы через NetHub, роверу становятся доступны поправки от любой базы, подключенной к NetHub.

Если ровер также подключен к NetHub, то им можно управлять и наблюдать статусы спутников одновременно с получением поправок. Обмен поправками через NetHub без использования NTRIP-Caster доступен для приемников производства фирмы JAVAD GNSS.

NetHub поддерживает различные способы подключения, в том числе через GPRS соединение без публичного IP.

Независимо от способа подключения и взаимодействия между приемниками базами и роверам, для начала работы необходимо произвести следующие настройки:

- Настроить соединение приемников и NetHub;
- Настроить приемники-базы;
- Настроить приемники-роверы;
- Настроить NetHub.

### **2. Подключение приемников к NetHub**

Подключить приемники к NetHub возможно следующими способами:

- Локальное соединение через Serial (Bluetooth), USB, CAN, локальное TCP;
- Удаленное соединение через TCP;
- RAW TCP соединение.

## **2.1. Локальное соединение через Serial (Bluetooth), USB, CAN, локальное TCP**

Такой способ соединения предполагает, что приемник подключается непосредственно к компьютеру, на котором запущена программа NetHub, или находится в одной локальной сети с компьютером в случае локального TCP соединения.

Откройте в программе вкладку *Соединения Hub*, и выполните соответствующие настройки:

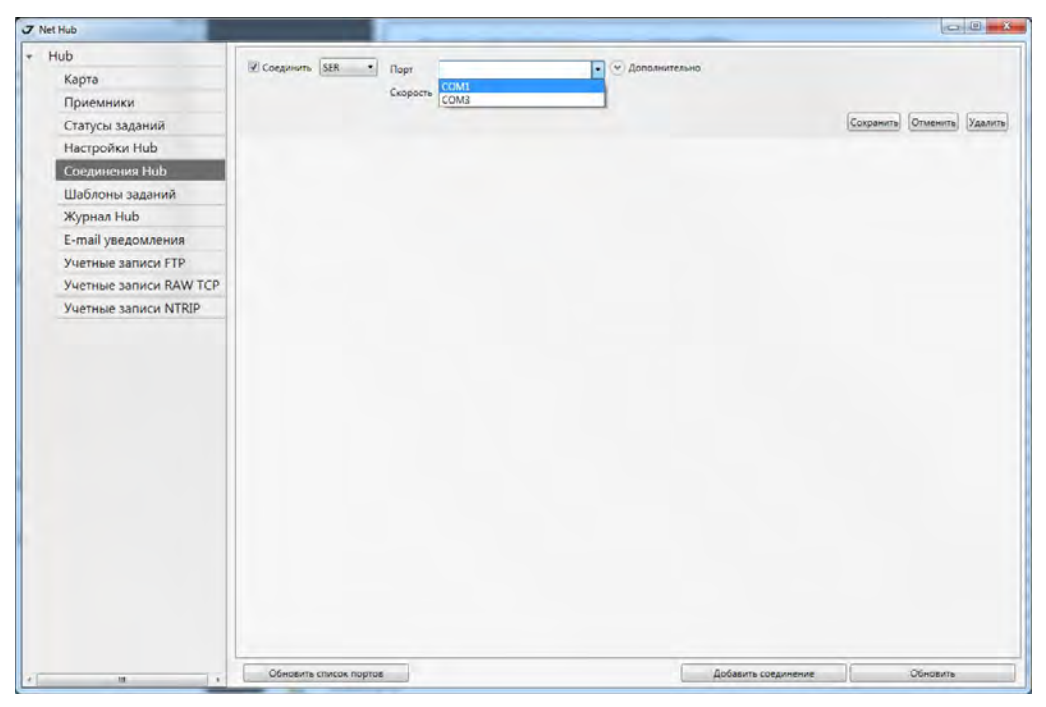

**Рисунок 1. Настройка локального соединения с приемником**

## **2.2. Удаленное соединение через TCP (NetHub подключается к приемнику)**

Для такого соединения приемник должен быть подключен к интернету и иметь выделенный публичный IP адрес.

Откройте в программе вкладку *Соединения Hub*, и укажите настройки для TCP-подключения:

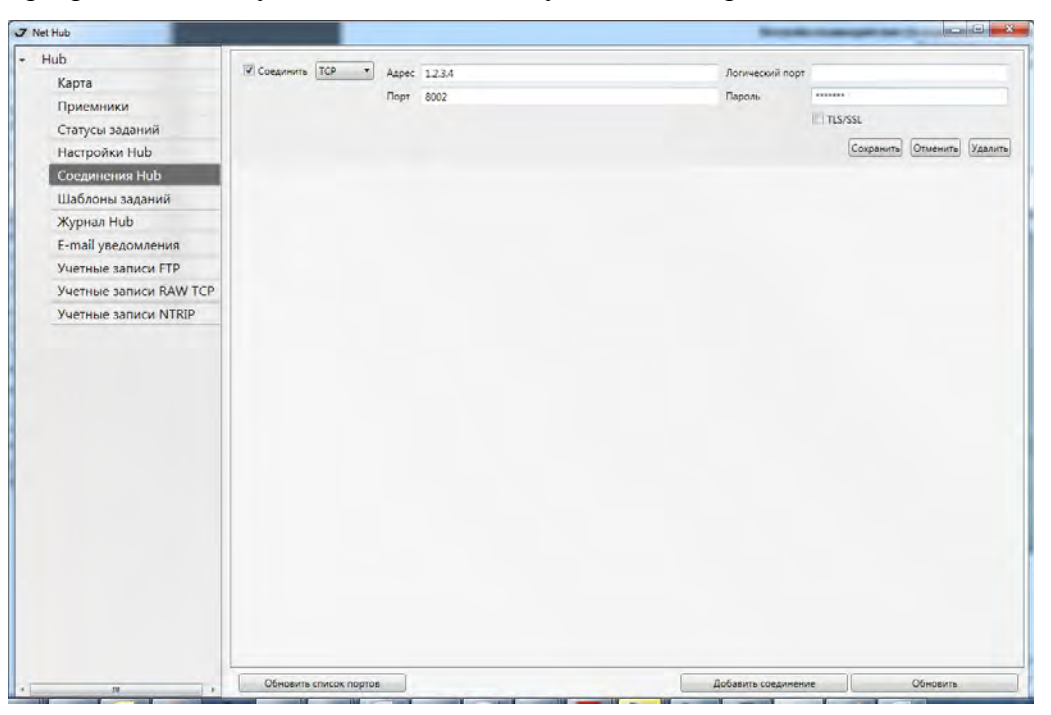

Рисунок 2. Настройка удаленного TCP-соединения с приемником

### **2.3. RAW TCP соединение (приемник подключается к NetHub)**

Если приемник подключен к интернету, но не имеет выделенного IP адреса, его можно настроить так, чтобы он подключался к программе NetHub. В этом случае компьютер должен иметь выделенный публичный IP адрес.

Для настройки входящего TCP-подключения необходимо:

- Настроить RAW TCP сервер в программе NetHub;
- Настроить RAW TCP клиент на приемнике.

#### **Настройка NetHub для приема входящих RAW TCP соединений**

Откройте вкладку *Настройки Hub* и включите флаг *RAW TCP сервер*, при необходимости измените порт:

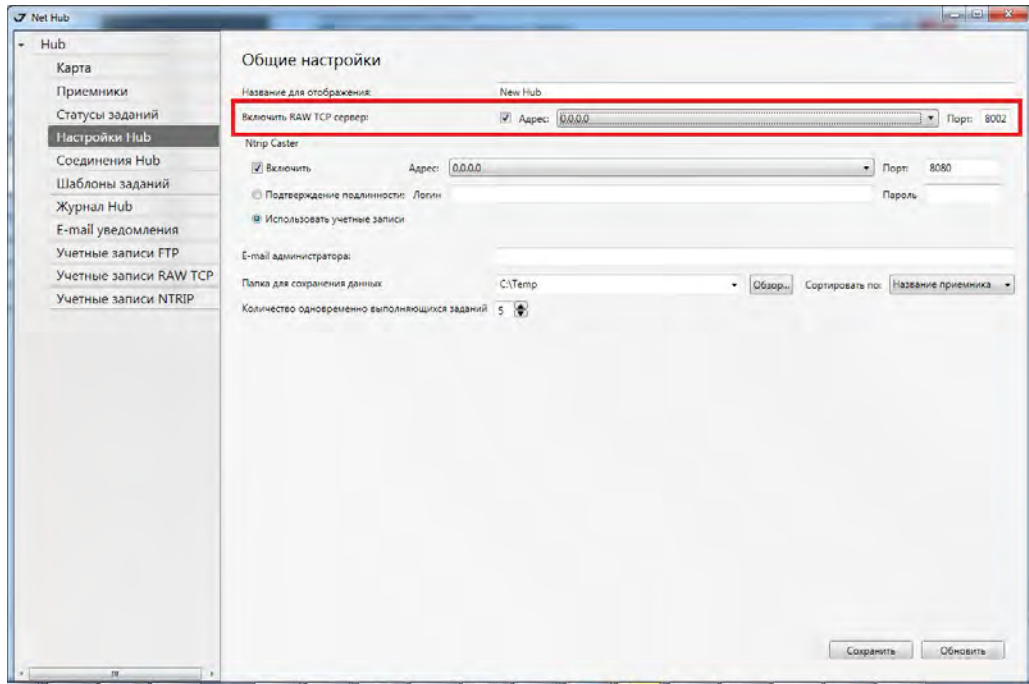

Рисунок 3. Включение RAW TCP-сервера в NetHub

Нажмите кнопку *Сохранить* и перезапустите программу, чтобы настройки вступили в силу.

Далее откройте вкладку *Учетные записи RAW TCP*, и добавьте учетную запись (пароль) для подключения приемника.

| <b>J</b> Net Hub           |          |       |          |        |           |                         | <b>Incorrections</b> |
|----------------------------|----------|-------|----------|--------|-----------|-------------------------|----------------------|
| <b>Hub</b><br>l÷.          | Включить |       | Описание | Пароль | Сохранить | Удалить                 |                      |
| Карта                      | V        | basa1 |          | n      | Сохранить | $\overline{\mathbf{z}}$ |                      |
| Приемники                  |          |       |          |        |           |                         |                      |
| Статусы заданий            |          |       |          |        |           |                         |                      |
| Настройки Hub              |          |       |          |        |           |                         |                      |
| Соединения Hub             |          |       |          |        |           |                         |                      |
| Шаблоны заданий            |          |       |          |        |           |                         |                      |
| Журнал Hub                 |          |       |          |        |           |                         |                      |
| E-mail уведомления         |          |       |          |        |           |                         |                      |
| Учетные записи FTP         |          |       |          |        |           |                         |                      |
| Учетные записи RAW TCP     |          |       |          |        |           |                         |                      |
| Учетные записи NTRIP       |          |       |          |        |           |                         |                      |
|                            |          |       |          |        |           |                         |                      |
| $\cdot$ [<br>m.<br>$\cdot$ |          |       |          |        |           | Добавить                | Обновить             |

Рисунок 4. Добавление учетных записей входящих RAW TCP-подключений

#### **Настройка RAW TCP-клиента на приемнике**

Настройку RAW TCP клиента вы можете осуществить программами NetView, NetHub или Tracy. Если вы настраиваете приемник программой Tracy, следуйте инструкциям графического интерфейса.

Для настройки через NetView (NetHub) вам необходимо сделать следующие шаги:

- Подключиться к приемнику любым способом;
- Настроить интернет соединение. Например, GPRS, Ethernet или Wifi;
- Настроить режим порта клиента;
- Настроить параметры RAW TCP клиента.

Ниже приведены примеры настроек по шагам.

#### **Настройка взаимодействия баз и роверов с помощью ПО NetHub**

Подключение приемников к NetHub

RAW TCP соединение (приемник подключается к NetHub)

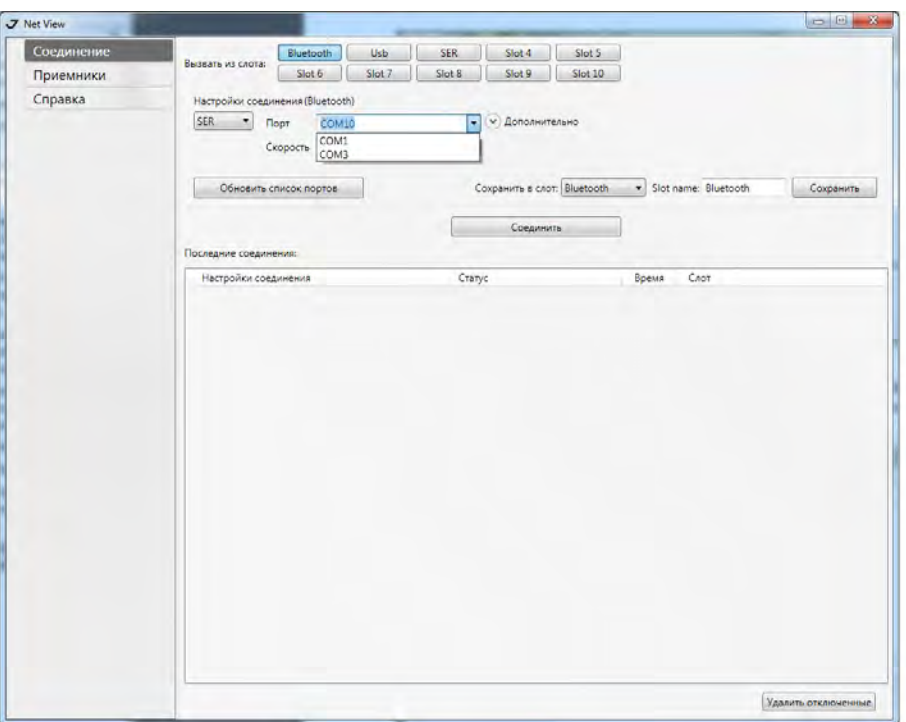

**Рисунок 5. Подключение к приемнику через Serial (Bluetooth) соединение**

Если приемник будет работать через GPRS, необходимо настроить параметры GPRS подключения и включить модем на вкладке *Параметры Networking GSM,* установив параметр *Modem mode* в значение gprs.

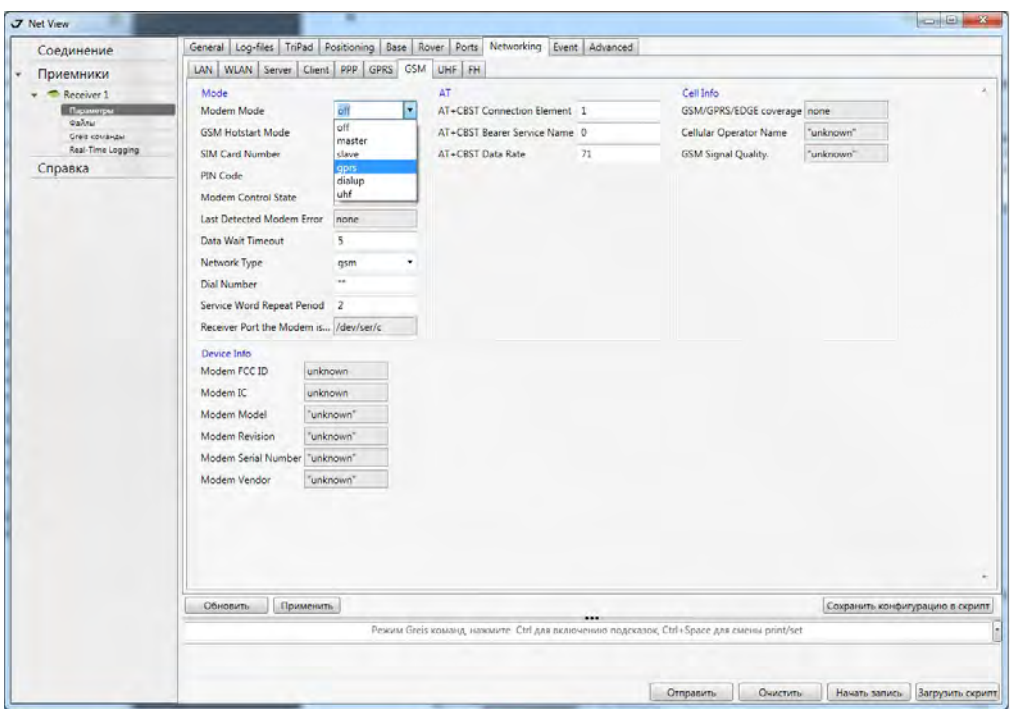

**Рисунок 6. Настройка параметров GPRS**

Откройте вкладку *Параметры Ports TCP*, и установите параметр *Input Mode* для TCP Client a в значение cmd. Нажмите *Применить*.

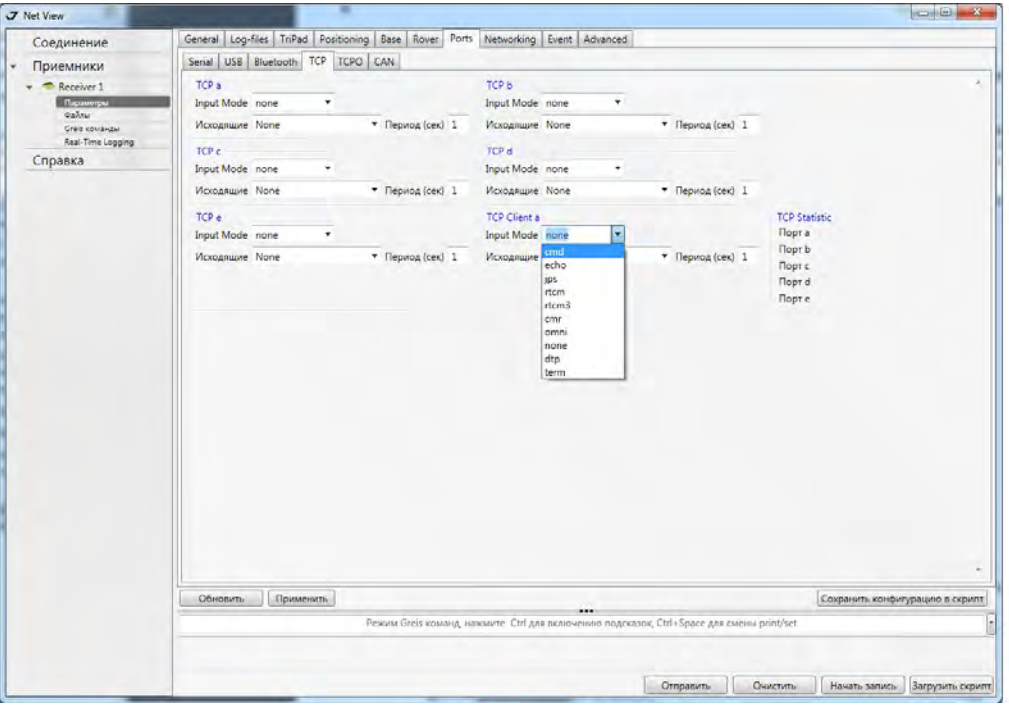

**Рисунок 7. Настройка режима порта клиента**

Откройте вкладку *Параметры Networking Client*. Заполните поле адрес, порт и пароль для группы параметров Raw TCP Server в соответствии с тем как настроена программа NetHub.

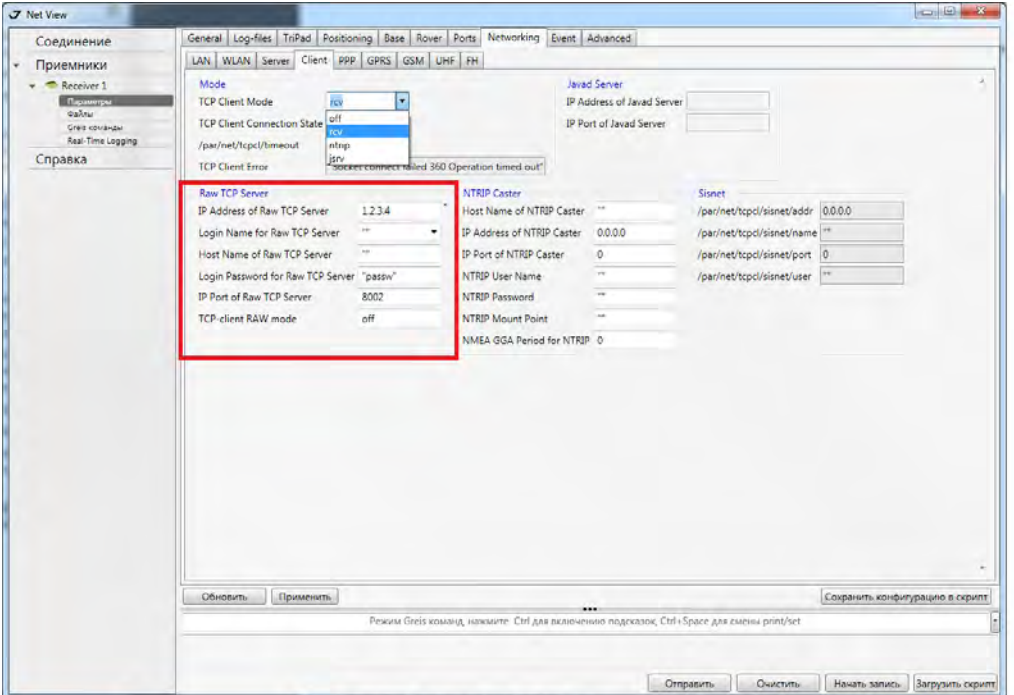

**Рисунок 8. Настройка параметров TCP‐клиента**

На той же вкладке установите *TCP Client Mode* в значение rcv. Нажмите *Применить*.

В результате этих шагов приемник начнет подключаться к программе NetHub, и в случае успеха вы увидите приемник в программе.

# **3. Настройка базы**

Для того чтобы приемник-база передавал поправки правильно необходимо ввести параметры антенны, точные координаты точки, на которую установлена база и задать тип передаваемых поправок. Настроить базу можно с помощью NetView, NetHub или Tracy.

Ниже приведено описание настройки приемника-базы в NetView (NetHub). Подключитесь к приемнику любым способом и установите параметры антенны, координаты базы и тип поправок.

### **3.1. Параметры антенны и координаты**

Откройте вкладку *ПриемникПараметрыBase* и заполните поля групп *Reference Antenna parameters* и *Reference position*.

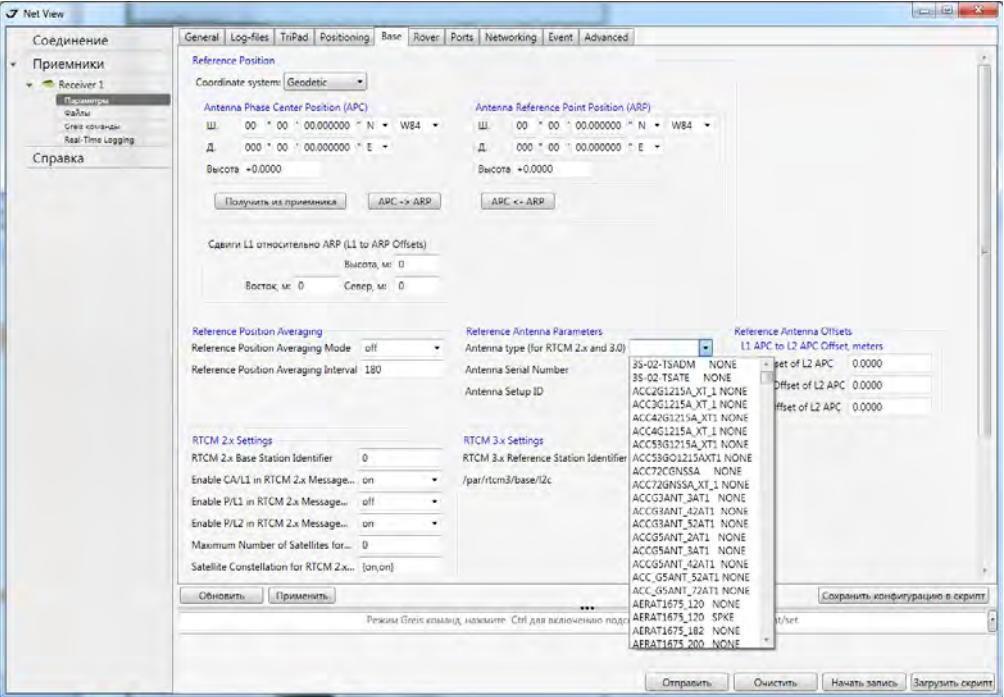

**Рисунок 9. Параметры антенны и координаты базовой станции**

#### **Антенна**

Выберите тип антенны из выпадающего списка в группе *Reference Antenna parameters.*

#### **Координаты**

В поля ввода группы *Reference Position* нужно ввести точные координаты *Фазового центра антенны (APC)* и в Геодезической или Картезианской системе.

#### **Геодезическая система:**

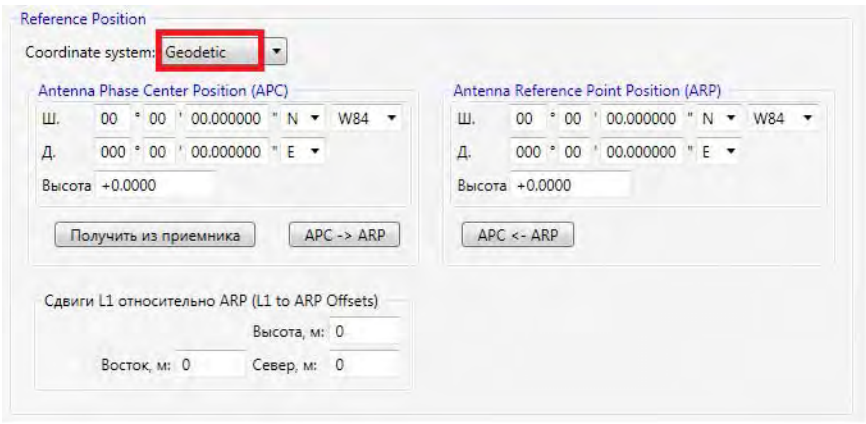

**Рисунок 10. Координаты базовой станции в Геодезической системе**

- Lat Значения широты в градусах, минутах и секунда с буквенным указанием полушария (N или S).
- Lon Значение долготы в градусах, минутах и секунда с буквенным указанием полушария (E или W).
- Alt высота над элипсоидом, в метрах.

#### **Картезианская система:**

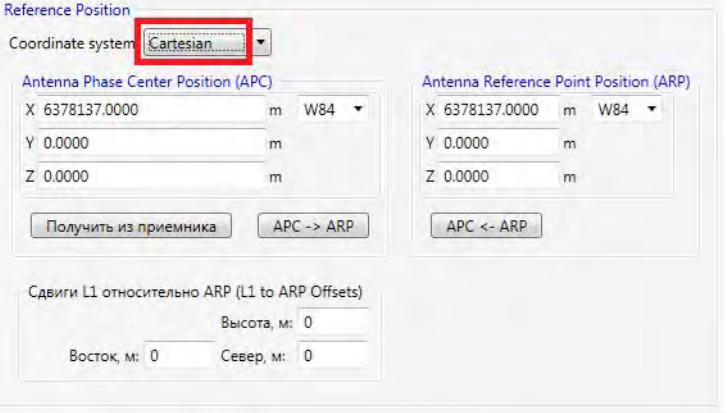

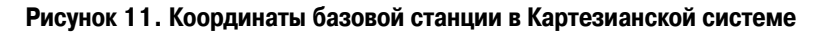

- $X, Y, Z, B$  метрах.
- **Примечание:** Если введены координаты в датуме, отличном от WGS 84, убедитесь, что правильный ID датума выбран в списке справа.

Установить координаты можно одним из четырех перечисленных ниже способов:

- Вручную ввести в поля координаты опорной станции, полученные с высокой точностью из ранее проводившихся геодезических работ.
- Использовать текущие абсолютные координаты, нажав на кнопку *Получить из приемника*.
- Использовать в качестве опорных координаты, полученные из осреднения абсолютных координат. Настроить режим осреднения координат можно в полях группы *Reference Position Averaging.*
- Получить координаты фазового центра из референцной точки (кнопка *APC->ARP*) или наоборот (кнопка *ARP->APC*) . В этом случае в расчетах участвуют сдвиги между этими точками, которые можно задать в окошке *L1 to ARP Offsets*.

Если выбрана антенна (*Antenna Type...*), в полях отображаются значения для этой антенны из базы данных приемника. Ручное изменение этих параметров влияет только на расчеты координат и не сохраняется в приемнике.

## **3.2. Поправки**

Перейдите на вкладку *База/Ровер*.

Установите флаг *Использовать приемник как референцную станцию.*

Задайте уникальное название базы, которое будет отображено в списке точек NTRIP, если будет включен NTRIP-Caster.

Укажите дополнительную информацию о базе, и включите типы поправок, которые будут доступны для ровера.

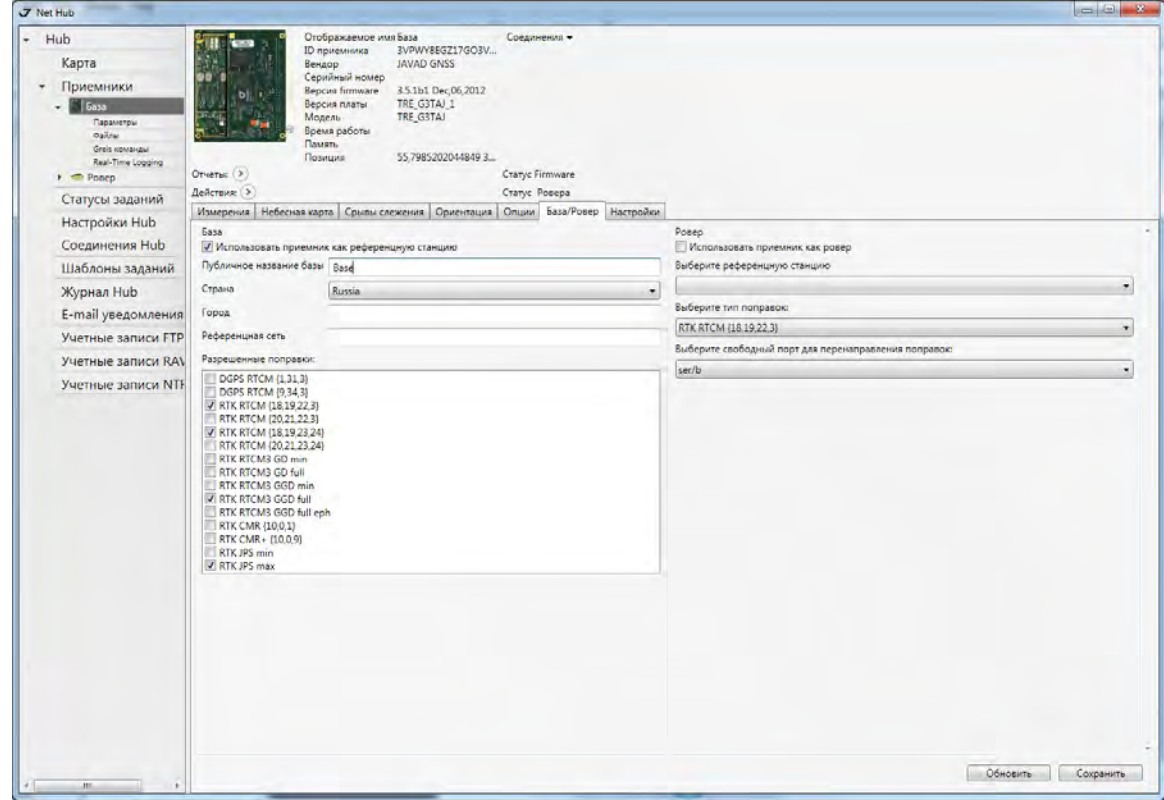

**Рисунок 12. Настройка типов передаваемых поправок**

Если база не будет передавать данные через NTRIP-Caster, то настройка базы завершена.

## **3.3. Включение NTRIP-Caster**

Чтобы включить NTRIP-Сaster, зайдите на вкладку *Настройки Hub*, и включите флаг *NTRIP Caster*. Дополнительно можете указать пароль доступа к серверу. Перезапустите программу, чтобы настройки вступили в силу.

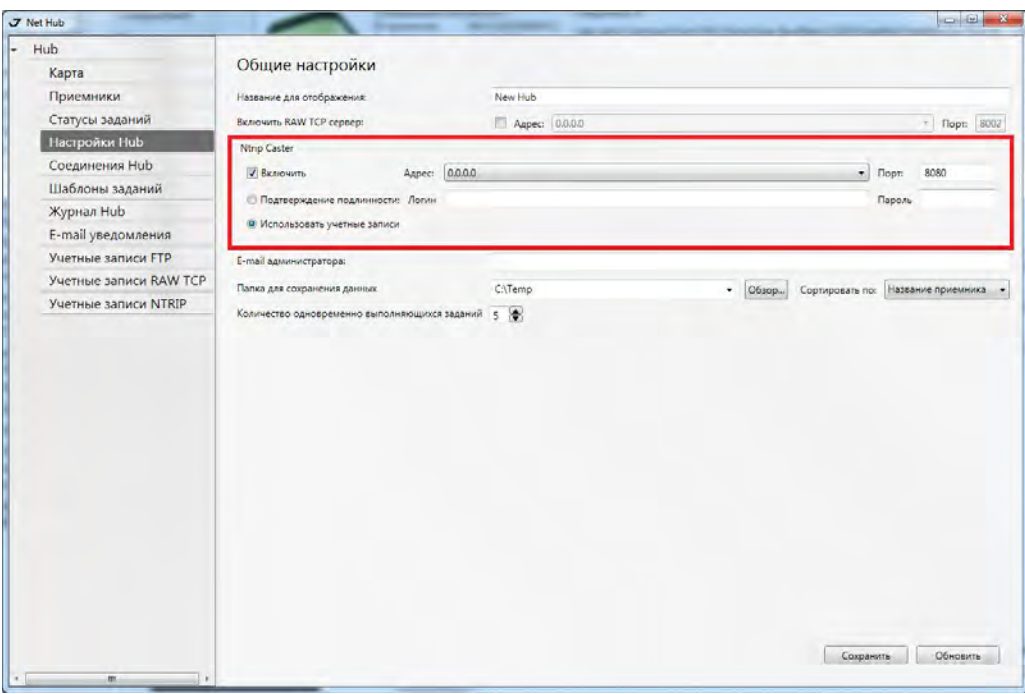

Рисунок 13. Настройка NTRIP-Caster

Проверить список точек NTRIP можно с помощью обычного браузера, набрав адрес NTRIP-Caster, например, [http://localhost:8080.](http://localhost:8080)

# **4. Настройка ровера**

Роверы могут получать поправки непосредственно от приемников-баз или от NetHub. Во втором случае возможны две схемы:

- Ровер подключен к NetHub и получает поправки непосредственно от NetHub;
- Ровер настроен как NTRIP-клиент и получает поправки от NTRIP-Caster NetHub.

Первая схема применима для приемников фирмы JAVAD GNSS и позволяет вместе с получением поправок осуществлять удаленное управление ровером и наблюдение статусов спутников.

Прямое подключение к роверу может быть полезно для решения задач сбора данных о деформации конструкций, или при строительстве зданий и сооружений, тогда базы и роверы, как правило, подключают в единую локальную сеть на базе TCP или CAN соединений.

Если ровер подключается через интернет, то вам больше подойдет подключение через RAW TCP.

#### **4.1. Настройка ровера для получения поправок от NetHub.**

После подключения ровера к NetHub любым доступным способом, в том числе через RAW TCP, откройте вкладку приемника-ровера и перейдите на вкладку *База/Ровер.*

Установите флаг *Использовать приемник как ровер*, выберите предварительно настроенную базу из выпадающего списка, тип поправки, который будет получать ровер, и порт, который будет использован для перенаправления (redirect) поправок. Перенаправление поправок необходимо, так как текущий порт, через который подключен ровер, не может быть использован одновременно для обработки поправок. Вам надо выбрать один из неиспользуемых портов приемника. Программа автоматически применит тип декодера в зависимости от типа поправок.

#### **Настройка взаимодействия баз и роверов с помощью ПО NetHub**

Настройка ровера

Настройка ровера для получения поправок от NetHub.

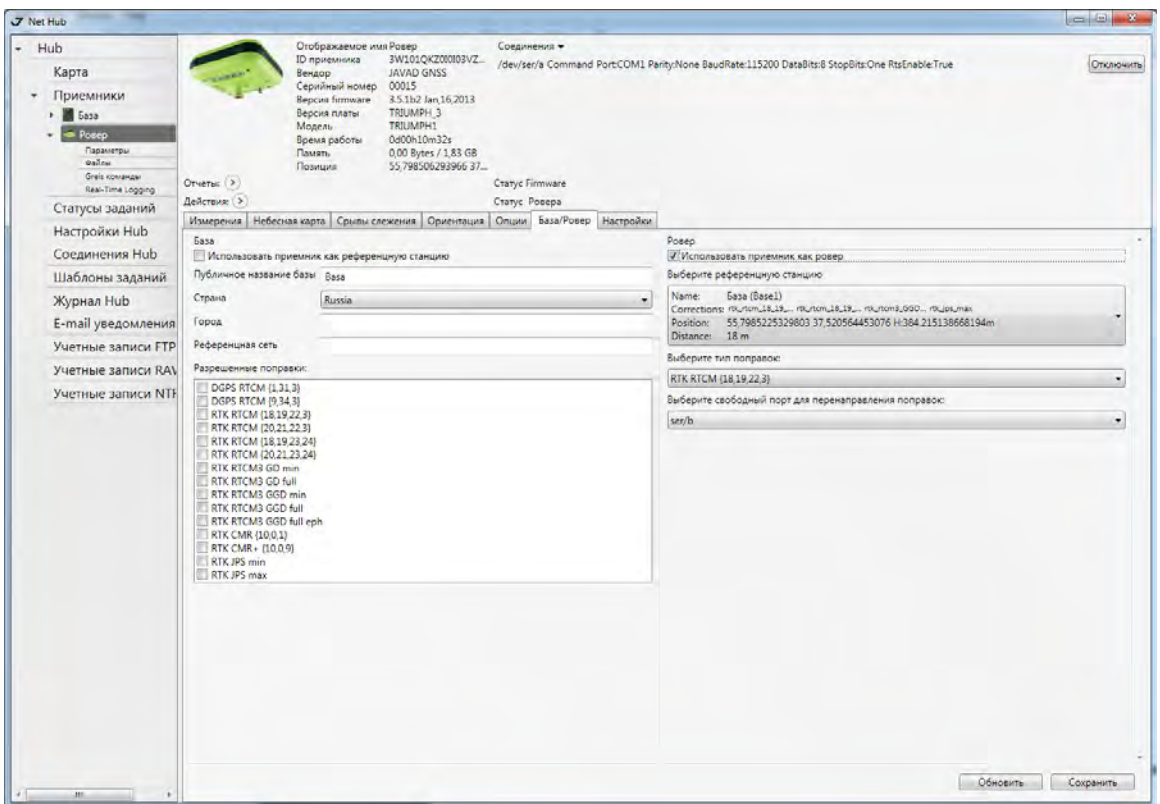

**Рисунок 14. Настройка ровера для получения поправок от NetHub**

Нажмите кнопку *Сохранить*. Программа автоматически настроит порты для перенаправления.

Статус ровера начнет меняться. Наблюдать за состоянием передачи поправок можно на вкладке *Измерения.*

| <b>Hub</b>                                                      |                                                                                                    | Отображаемое имя Ровер                                                        |                                                          |                  |            |                 | Соединения - |    |                                                                                                 |           |    |            |           |        |                   |  |
|-----------------------------------------------------------------|----------------------------------------------------------------------------------------------------|-------------------------------------------------------------------------------|----------------------------------------------------------|------------------|------------|-----------------|--------------|----|-------------------------------------------------------------------------------------------------|-----------|----|------------|-----------|--------|-------------------|--|
|                                                                 | <b>ID</b> приемника                                                                                                    |                                                                               |                                                          | 3W101QKZ000I03VZ |            |                 |              |    | /dev/ser/a Command Port:COM1 Parity:None BaudRate:115200 DataBits:8 StopBits:One RtsEnable:True | Отключить |    |            |           |        |                   |  |
| Карта                                                           |                                                                                                    | <b>JAVAD GNSS</b>                                                             |                                                          |                  |            |                 |              |    |                                                                                                 |           |    |            |           |        |                   |  |
| Приемники                                                       |                                                                                                    | Серийный номер<br><b>Bepcan firmware</b>                                      | 00015<br>3.5.1b2 Jan 16,2013<br>TRIUMPH <sub>3</sub>     |                  |            |                 |              |    |                                                                                                 |           |    |            |           |        |                   |  |
| > 5asa                                                          |                                                                                                    | Версия платы                                                                  |                                                          |                  |            |                 |              |    |                                                                                                 |           |    |            |           |        |                   |  |
| <b>Posep</b>                                                    |                                                                                                    | Модель                                                                        | TRIUMPH1                                                 |                  |            |                 |              |    |                                                                                                 |           |    |            |           |        |                   |  |
| Параметры<br><b>Oaline</b>                                      |                                                                                                    | Время работы<br><b>Davan</b><br>Позиция                                       | 0d00h11m47s<br>0,00 Bytes / 1,83 GB<br>55.79850334367783 |                  |            |                 |              |    |                                                                                                 |           |    |            |           |        |                   |  |
| Greis команды<br>Real-Time Logging                              | Отчеты: (>)                                                                                                    |                                                                               |                                                          |                  |            | Cratyc Firmware |              |    |                                                                                                 |           |    |            |           |        |                   |  |
| Статусы заданий                                                 | Действия:   >                                                                                                    |                                                                               |                                                          |                  |            | Статус Ровера   |              |    |                                                                                                 |           |    |            |           |        |                   |  |
| Настройки Hub                                                   |                                                                                                    | Измерения Небесная карта Срылы слежения Ориентация Опции База/Ровер Настройки |                                                          |                  |            |                 |              |    |                                                                                                 |           |    |            |           |        |                   |  |
|                                                                 | Широта                                                                                                    | 55°47'54.561379"N                                                             | $C_{HC}$                                                 | Hou.             | Bose.      | As.             | CA           | P1 | P2                                                                                              |           |    | L2C 15 L1C | Время тр: | Cranve | Cont. Track L1/L2 |  |
| Соединения Hub                                                  | Лолгота                                                                                                    | 37°31'15.11304868"E                                                           | GPS                                                      | 30 <sup>o</sup>  | 34         | 68              | 47           | 37 | 37                                                                                              |           |    |            | 00:10:16  | 30     | 619/613           |  |
| Шаблоны заданий                                                 |                                                                                                    | Элипсоидальна 374.241302603856                                                | <b>GPS</b>                                               | $4*$             | 33         | 266             | 47           | 35 | 35                                                                                              |           |    |            | 00:10:22  | 55     | 626 / 619         |  |
| Журнал Hub                                                      | Позиция SEP                                                                                                    | 2.284786                                                                      | GPS                                                      | 16"              | 30         | 102             | 47           | 36 | 36                                                                                              |           |    |            | 00:10:10  | 30     | 615/607           |  |
|                                                                 | Скорость 20<br>Позиция RMS                                                                                              | 0,02944811<br>2,28478549                                                      | <b>GPS</b>                                               | 31 <sup>o</sup>  | 9          | 46              | 42           | 24 | 24                                                                                              | 39        |    |            | 00:10:16  | 30     | 623 / 613         |  |
| E-mail уведомления                                              | Скорость RMS                                                                                                    | 0,06144041                                                                    | GPS                                                      | 29 <sup>o</sup>  | 6          | 14              | 35           | 21 | 21                                                                                              | 39        |    |            | 00:09:58  | 30     | 603/54            |  |
| Учетные записи FTP                                              | <b>PDOP</b>                                                                                                    | 5.75870582                                                                    | GPS.                                                     | $7*$             | 24         | 210             | 50           | 34 | 34                                                                                              | 45        |    |            | 00:09:58  | 58     | 602 / 595         |  |
| Учетные записи RAV                                              | HDOP                                                                                                    | 3,483866                                                                      | GPS                                                      | 20"              | 32         | 154             | 45           | 32 | 32                                                                                              |           |    |            | 00:09:58  | 55     | 603 / 595         |  |
|                                                                 | VDOP                                                                                                    | 4,585343                                                                      | <b>GPS</b>                                               | $27*$            |            |                 | 46           | 36 | 36                                                                                              |           |    |            | 00:10:10  | 30     | 616 / 607         |  |
| Учетные записи NTF                                              | Решение                                                                                                    | RTK float (Phase diff)                                                        | <b>GPS</b>                                               | $13*$            | 75         | 266             | 54           | 49 | 49                                                                                              |           |    |            | 00:10:40  | 55     | 641/637           |  |
|                                                                 | Время приемн 11:40:00                                                                                                   |                                                                               | GPS                                                      | $23*$            | 77         | 94              | 58           | 50 | 50                                                                                              |           |    |            | 00:10:40  | 55     | 642/637           |  |
|                                                                 | Дата приемника 2013.3.1<br>Слаит часов                                                                                  | $-0.00113039$                                                                 | GLO                                                      | $7/16$ *         |            |                 | 49           | 51 | 47                                                                                              | 47        |    |            | 00:10:19  | 30     | 622/618           |  |
|                                                                 | Osc. сдвиг                                                                                                    | $-1,130389$                                                                   | <b>GLO</b>                                               | $7/5*$           | 59         | 128             | 55           | 54 | 49                                                                                              | 50        |    |            | 00:11:23  | 30     | 665 / 642         |  |
|                                                                 | Ссылки                                                                                                    |                                                                               | GLÓ                                                      | $16/-1$          | 25         | 36              | 48           | 48 | 40                                                                                              | 41        |    |            | 00:10:37  | 30     | 641/636           |  |
|                                                                 | <b>Id линка</b>                                                                                                    | /sec/a                                                                        | <b>GLO</b>                                               | 17/4             | 14         | 6               | 38           | 38 | 30                                                                                              | 32        |    |            | 00:10:17  | 30     | 622 / 616         |  |
|                                                                 | <b>Іс декодера</b>                                                                                                    | JPS.                                                                          | <b>GLO</b>                                               | $10/-7*$         | $-41$      | 190             | 52           | 50 | 43                                                                                              | 43        |    |            | 00:10:19  | 30     | 623/618           |  |
|                                                                 | Id станции                                                                                                    | 0000                                                                          | GLO:                                                     | $9/-2*$          | 71         | 88              | 57           | 55 | 49                                                                                              | 51        |    |            | 00:10:19  | 30     | 622/618           |  |
|                                                                 | Время прошед 001                                                                                                    |                                                                               | GLO                                                      | $6/-4"$          | $\epsilon$ | 130             | 42           | 40 | 40 <sub>1</sub>                                                                                 | 43        |    |            | 00:10:29  | 30     | 83/628            |  |
| Испорченные с 0000<br>Качество линка 100.00<br><b>Ісі линка</b> | Сробщения пр.,, 0024                                                                                                    |                                                                               | <b>SBAS</b>                                              | 126              | 26         | 194             | 40           |    |                                                                                                 |           |    |            | 00:10:15  | 30     | $\sqrt{2}$        |  |
|                                                                 |                                                                                                    |                                                                               | <b>SBAS</b>                                              | 128              | 15         |                 | 130 39       |    |                                                                                                 |           | 32 |            | 00:10:18  | 30     | ×                 |  |
|                                                                 |                                                                                                    |                                                                               | <b>SBAS</b>                                              | 124              | 25         |                 | 200 36       |    |                                                                                                 |           |    |            | 00:10:15  | 30     | x                 |  |
|                                                                 | Id декодера<br><b>Id</b> станции<br>Время прошед 001<br>Сообщения пр 0896<br>Испорченные с 0002<br>Качество линка 99.03 | /ser/b<br><b>RTCM</b><br>0000                                                 |                                                          |                  |            |                 |              |    |                                                                                                 |           |    |            |           |        |                   |  |
| -MF                                                             |                                                                                                    |                                                                               |                                                          |                  |            |                 |              |    |                                                                                                 |           |    |            |           |        |                   |  |

**Рисунок 15. Статус ровера и состояние передачи поправок**

#### **4.2. Настройка ровера как NTRIP‐клиента**

Для настройки NTRIP клиента на приемнике фирмы JAVAD GNSS, используйте программы NetView, NetHub или Tracy, в ином случае смотрите руководство по настройке вашего приемника или обратитесь к производителю.

Если вы настраиваете приемник программой Tracy, следуйте инструкциям графического интерфейса по настройке NTRIP-клиента.

Для настройки через NetView(NetHub) нужно проделать следующие шаги:

- Подключиться к приемнику
- Настроить интернет соединение. Например, GPRS, Ethernet или Wifi
- Настроить режим порта клиента

Ниже приведены примеры настроек по шагам:

- 1. Подключите приемник через Serial (Bluetooth), USB, CAN, или TCP соединение.
- 2. Откройте вкладку *Параметры > Networking > Client.*
- 3. Заполните поле адрес, порт и пароль для группы параметров NTRIP Caster в соответствии с тем, как настроена программа NetHub.

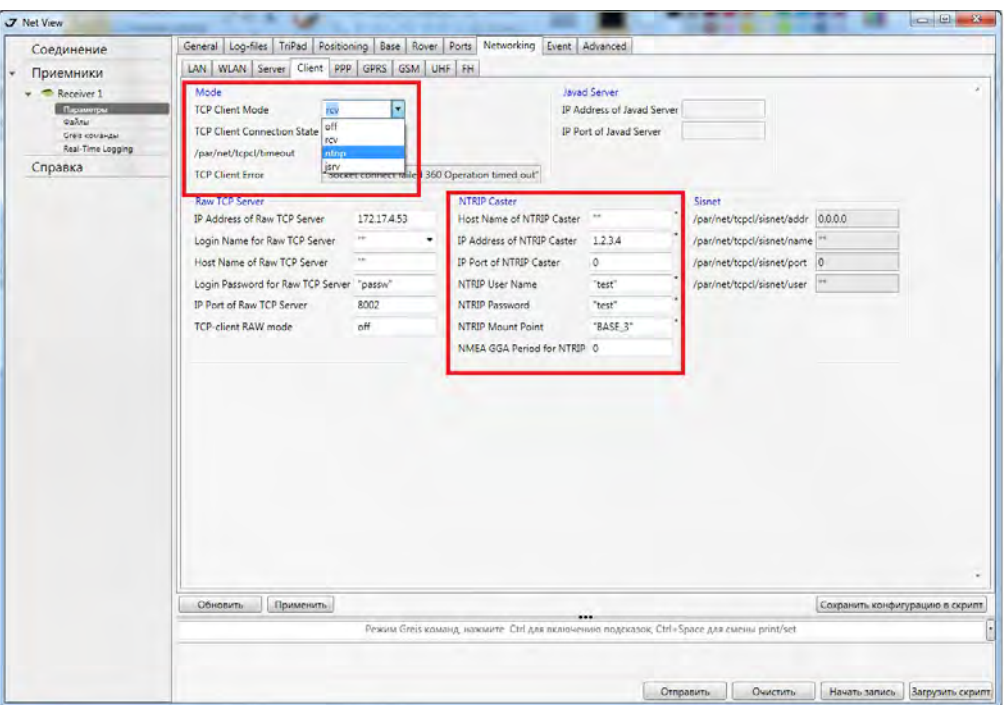

**Рисунок 16. Настройка NTRIP‐клиента на ровере**

4. На той же вкладке установите *TCP Client Mode* в значение ntrip. Нажмите *Применить*.

5. Откройте вкладку *ПараметрыPortTCP*, и установите параметр *Input Mode* для TCP Client a в значение rtcm, rtcm3, cmr или jps в зависимости от типа точки NTRIP. Нажмите *Применить*.

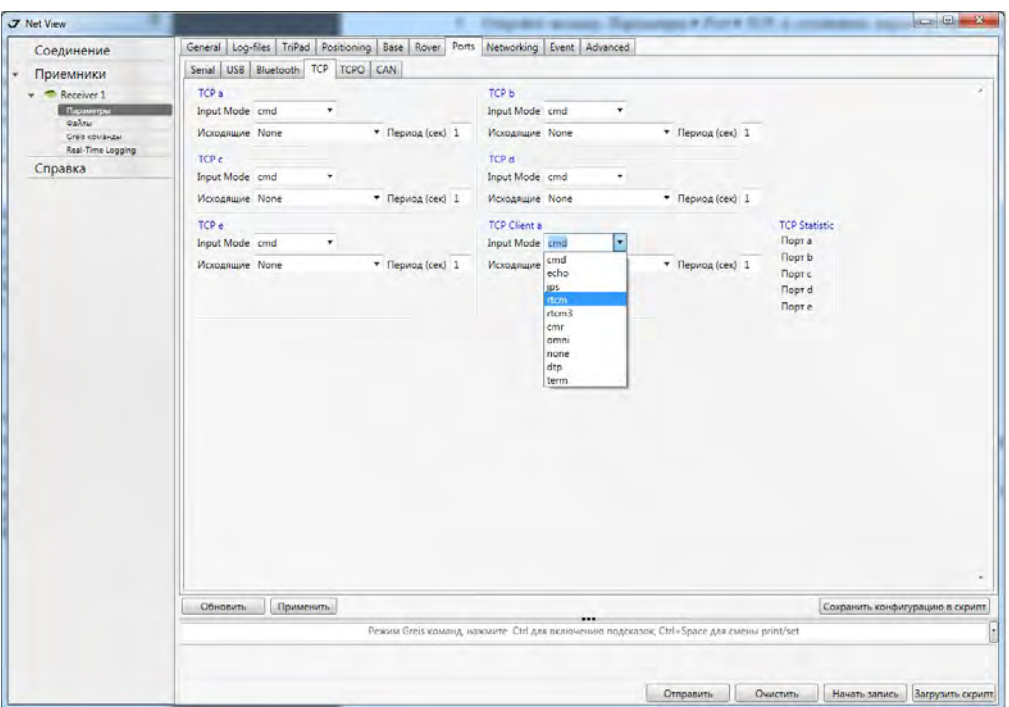

**Рисунок 17. Настройка режима порта NTRIP‐клиента на ровере**

В результате этих шагов приемник подключится к NTRIP-caster программы NetHub, и начнет получать поправки.

Независимо от способа получения поправок для вычисления позиции, настройте тип решения на вкладке *Параметры Positioning*.

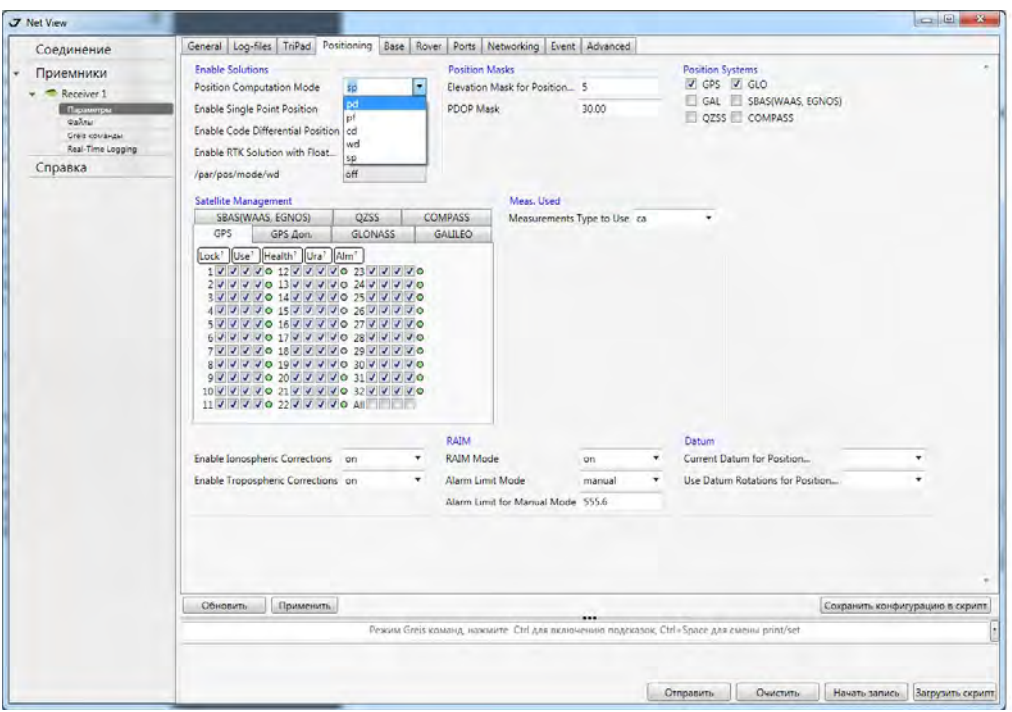

**Рисунок 18. Настройка типа решения для ровера**

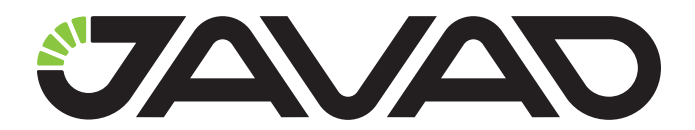

125057, Россия, г. Москва, Чапаевский пер., д.3 Тел.: +7(495) 228-23-08 Факс: +7(495) 228-23-09 www.javad.com

> © ООО "Джавад Джи Эн Эс Эс", 2012 Все права защищены.